## Pasi necesari pentru a descarca bonul dumneavoastra de livrare

- 1. Accesati contul dvs. online <https://www.fabory.com/ro/>
- 2. Accesati mai apoi butonul **Comenzi**

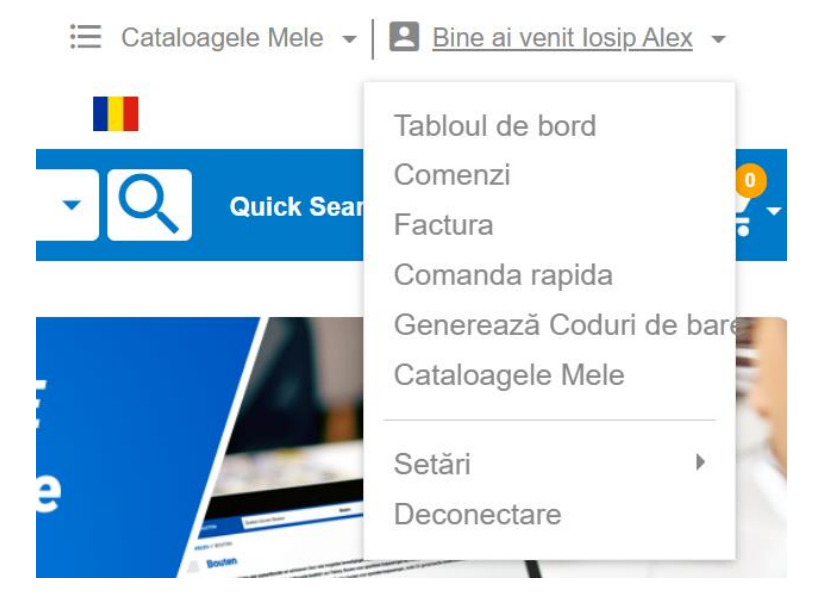

3. Selectati comanda dorita iar apoi click pe « Descarcati bonul de livrare »

## **Comandă 4275900**

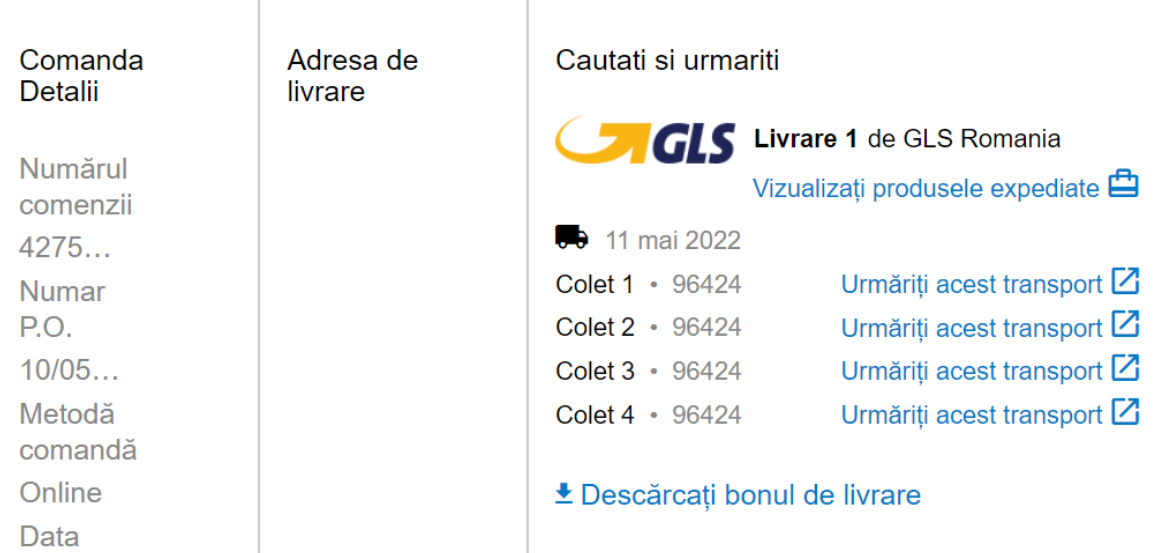

Starea comenzii: Finalizată

## 4. Rezultatul va fi un fisier pdf cu formatul de mai jos

S.C. FABORY S.R.L<br>Str. Aurel Vlaicu nr. 40 - 500188 Brasov Tel: +40368442082 E-mail: sales.romania@fabory.com Internet: https://www.fabory.com/ro/<br>J08/1854/2006 RO18915677 **ING Bank Brasov** IBAN: RO61 INGB 0009 0081 7173 8918

Vanzare catre

Livrare catre Companie

ROMANIA

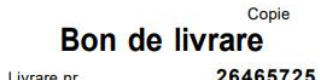

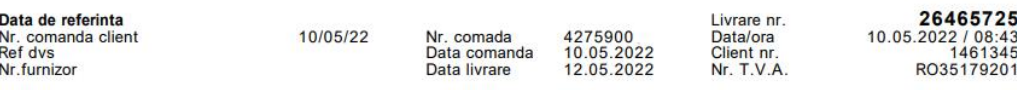

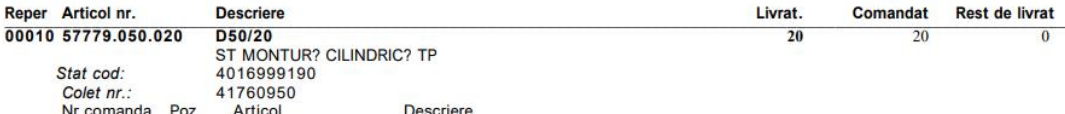

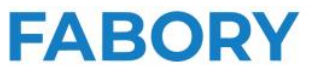